## [Plain English Home Page](http://www.plain-english.com)

## [Start Page](http://plain-english.com/goldpaydoc/doku.php?id=start)

Introduction

GoldPay<sup>™</sup> provides you the ability to process credit card payments in GoldMine. You'll also need an account with a credit card processor (such as [BluePay Processing](http://www.bluepay.com)). Presently, as of July, 2014, BluePay is the only processor configured to work with GoldPay.

No credit card numbers stored in GoldMine!

We know how important it is to you and your clients that all their data is secure, and safe from misuse. That's why we're so pleased to let you know that credit card numbers are never stored anywhere, ever, by GoldPay! Still, a "tokenization" process lets you save contacts' credit cards using a unique identifier, that is otherwise useless when not using GoldPay.

Fast and efficient

GoldPay lets you run a credit card in seconds. Click the button in GoldMine, and GoldPay pops up pre-populated with the contact's name and address. (Drop-downs let you choose from the contacts on the Additional Contacts tab as well.) Choose a saved card, or enter a new number, enter the sale amount and click Submit. A few seconds later you get the approval code – it's that simple. Next click one more button to (optionally) log the result to GoldMine's History tab and/or save the tokenized credit card info for next time.

## This Document

This document provides instructions for an Administrator to install and configure GoldPay, and for end-users to operate it. We'll include some videos along the way just to make life a little easier.

From: <http://plain-english.com/goldpaydoc/> - **GoldPay User and Admin Guide**

Permanent link: **[http://plain-english.com/goldpaydoc/doku.php?id=scope\\_and\\_overview](http://plain-english.com/goldpaydoc/doku.php?id=scope_and_overview)**

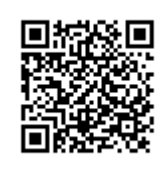

Last update: **2014/07/28 12:56**